# **[Zakładka VAT-ZD](https://pomoc.comarch.pl/altum/documentation/zakladka-vat-zd/)**

Na zakładce *VAT-ZD* prezentowane są płatności faktur z rodzajem transakcji *Krajowa* w podziale na płatności: rozliczone, nierozliczone oraz niepodlegające rozliczeniom w ujęciu historycznym.

## **Operacje możliwe do wykonania na zakładce** *VAT-ZD***:**

- Dodanie rejestru przycisk [**Dodaj rejestr**]
- Dodanie podrejestru przycisk [**Dodaj podrejestr**]
- Edytowanie rejestru i podrejestru przycisk [**Edytuj**]
- Usunięcie rejestru i podrejestru przycisk [**Usuń**]
- Edytowanie całego dokumentu VAT przycisk [**Edytuj**] opcja do wyboru [**Edytuj dokument**]
- Edytowanie wskazanej płatności przycisk [**Edytuj**] opcja do wyboru [**Edytuj płatność**]

## **Okno zakładki** *VAT-ZD* **podzielone jest na trzy obszary:**

- **Drzewo rejestrów** prezentuje strukturę rejestrów i podrejestrów sprzedaży i zakupu
- **Lista faktur VAT** w zależności od wybranego rejestru/podrejestru, na liście wyświetlone będą dokumenty lub płatności dokumentów dodanych w ramach danego rejestru VAT
- **Panel filtrowania** umożliwia filtrowanie listy faktur VAT

### **Drzewo rejestrów**

Działanie obszaru zostało opisane w artykule [Lista rejestrów](https://pomoc.comarch.pl/altum/documentation/modul-ksiegowosc/rejestry-vat/lista-rejestrow-vat/) [VAT.](https://pomoc.comarch.pl/altum/documentation/modul-ksiegowosc/rejestry-vat/lista-rejestrow-vat/)

### **Lista faktur VAT na zakładce** *VAT-ZD*

Lista wyświetla faktury VAT lub płatności dokumentów o rodzaju transakcji *Krajowa* znajdujące się w wybranym rejestrze, znajdującym się na drzewie rejestrów.

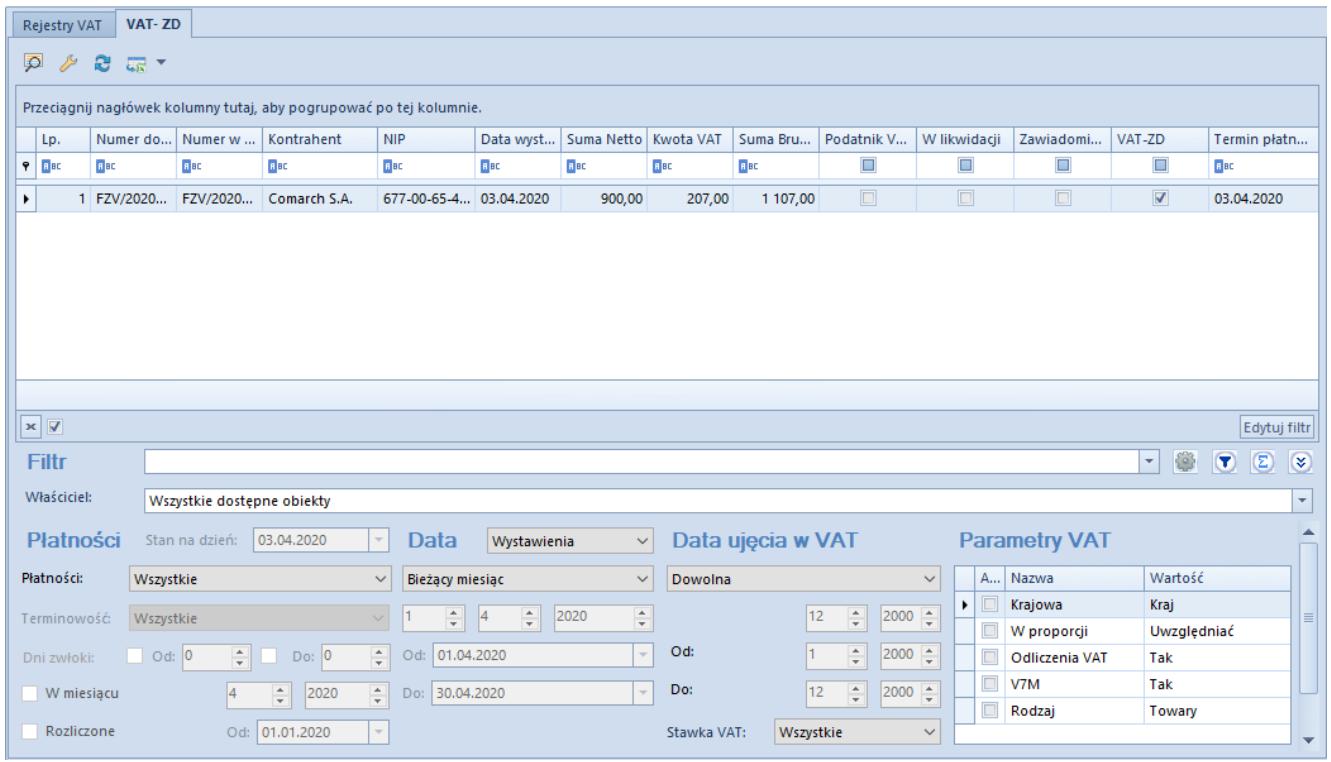

Zakładka VAT-ZD

Lista faktur VAT na zakładce *VAT-ZD* składa się z następujących kolumn: *Lp., Numer dokumentu, Numer w rejestrze, Kontrahent, NIP, Data wystawienia, Suma Netto, Kwota VAT, Suma Brutto, Płatnik VAT czynny, W likwidacji, Zawiadomienie ZD, VAT-ZD, Termin płatności.*

Na liście faktur VAT użytkownik ma możliwość wybrania kolumn dodatkowych, m.in. są to *Dni zwłoki, Numer obcy, Stan, Waluta.*

Ustawienia parametrów *Podatnik VAT czynny* oraz *W likwidacji* zgodne są z danymi ustawionymi na karcie kontrahenta na moment wystawienia faktury.

W kolumnie *Kontrahent* dane kontrahenta są wyświetlane zgodnie z dokumentem źródłowym, nawet gdy na płatności zostanie zmieniony płatnik.

Zaznaczenie parametru w kolumnie *VAT-ZD* zależy od wartości wybranej w polu *VAT-ZD* na płatności dokumentu. W przypadku wybrania opcji *Tak* lub *Poza systemem* na płatności faktury – parametr jest zaznaczony, w przypadku wybrania opcji *Nie –* parametr jest odznaczony.

Zaznaczenie parametru w kolumnie *Zawiadomienie ZD* uzależnione jest od ujęcia faktury na zawiadomieniu ZD. Jeżeli faktura została ujęta na zawiadomieniu ZD parametr ten jest zaznaczony, w przeciwnym przypadku parametr ten jest odznaczony.

W kolumnie *Dni zwłoki* prezentowana jest liczba dni po terminie płatności dla płatności rozliczonych i nierozliczonych. Dla płatności nierozliczonych w kolumnie tej wyświetlana jest różnica między datą wskazaną w polu *Stan na dzień,* a terminem płatności danej płatności. Dla płatności rozliczonych w kolumnie tej wyświetlana jest różnica między terminem płatności a datą najpóźniejszą z dat rozliczenia dokonanych do dnia określonego w polu *Stan na dzień*.

#### **Panel filtrowania**

Szczegółowy opis działania filtrów znajduje się w kategorii [Wyszukiwanie i filtrowanie danych.](https://pomoc.comarch.pl/altum/documentation/interfejs-i-personalizacja/wyszukiwanie-filtrowanie-danych/)

**Właściciel** – umożliwia filtrowanie faktur VAT ze względu na ich właścicieli

Panel filtrowania został podzielony na 4 podstawowe obszary:

| <b>Filtr</b>                                                                                                    |                             |                                                                                    |             |                                                       |        |                | ●<br>$\sqrt{2}$<br>$\circledcirc$<br>$\vert \mathbf{v} \vert$ | $\circ$                  |
|----------------------------------------------------------------------------------------------------|-----------------------------|------------------------------------------------------------------------------------|-------------|-------------------------------------------------------|--------|----------------|---------------------------------------------------------------|--------------------------|
| Właściciel:                                                                                                    | Wszystkie dostępne obiekty  |                                                                                    |             |                                                       |        |                |                                                               | $\overline{\phantom{a}}$ |
| Platności<br>W deklaracji VAT<br>10.06.2019<br>Stan na dzień:<br><b>Parametry VAT</b><br>Data<br>Wystawienia<br>$\checkmark$<br>$\sim$ |                             |                                                                                    |             |                                                       |        |                |                                                               |                          |
| Płatności:                                                                                                    | Wszystkie                   | <b>Bieżący miesiąc</b><br>$\checkmark$<br>$\checkmark$                             | Dowolna     | $\checkmark$                                          |        | Aktyw Nazwa    | Wartość                                                       |                          |
| Terminowość                                                                                                    | Wszystkie                   | $\frac{4}{7}$ 2019<br>$\frac{\Delta}{\pi}$<br>$\frac{4}{7}$ 6<br>$\sim$            |             | $\div$ 2000 $\div$<br>12 <sub>2</sub>                 | ۱ō     | Krajowa        | Kraj                                                          | I EI                     |
|                                                                                                    |                             |                                                                                    |             |                                                       | $\Box$ | W proporcji    | Uwzględniać                                                   |                          |
| Dni zwłoki:                                                                                                    | O(d)<br>$\Rightarrow$ Do: 0 | Od: 01.06.2018<br>$\vert \cdot \vert$                                              | Od:         | $ 2000 -$<br>$\left \frac{1}{2}\right $               | $\Box$ | Odliczenia VAT | Tak                                                           |                          |
| W miesiącu                                                                                                    | 2019<br>$\div$              | $\left  \frac{\Delta}{\Psi} \right $<br>Do: 30.06.2018<br>$\overline{\phantom{a}}$ | Do:         | $2000$ $^{\circ}$<br>$\left \frac{1}{2}\right $<br>12 | $\Box$ | <b>VAT-7</b>   | Tak                                                           |                          |
|                                                                                                    |                             |                                                                                    |             |                                                       |        | Rodzaj         | Towary                                                        |                          |
| Rozliczone                                                                                                    | Od: 01.01.2019              | $\vert \nabla \vert$                                                               | Stawka VAT: | Wszystkie<br>$\checkmark$                             |        |                |                                                               | $\overline{\phantom{a}}$ |

Filtry na zakładce VAT-ZD

**Płatności** – pozwala filtrować listę ze względu na:

*Stan na dzień* – opcja aktywna, gdy w filtrze *Płatności* wybrano *Nierozliczone/częściowo nierozliczone* lub *Rozliczone/częściowo rozliczone.* Po określeniu daty opcja ta umożliwia historyczną prezentację danych na liście.

- *Płatności* do wyboru z listy rozwijanej opcje *Wszystkie, Nierozliczone/częściowo nierozliczone, Rozliczone/częściowo rozliczone, Niepodlegające rozliczeniu*). W przypadku wyboru opcji filtrowania *Wszystkie* lub *Niepodlegające rozliczeniu* sekcje *Stan na dzień* i *Rozliczone* są nieaktywne.
- *Terminowość* opcja aktywna i możliwa do zmiany, gdy w filtrze *Płatności* wybrano opcję *Rozliczone/częściowo rozliczone* lub *Nierozliczone/częściowo nierozliczone*. W ramach opcji *Terminowość* możliwy jest wybór jednego z trzech wariantów *Wszystkie, Przeterminowane, Nieprzeterminowane*
- *Dni zwłoki* opcja możliwa do zaznaczenia, gdy w filtrze *Terminowość* wybrano wariant *Przeterminowane*, parametr pozwala na określenie ilości dni przeterminowania.
- *W miesiącu* opcja aktywna do zaznaczenia, gdy w filtrze *Terminowość* wybrano wariant *Przeterminowane* oraz zaznaczono parametr *Dni zwłoki*. Gdy parametr jest odznaczony, to na liście prezentowane są dokumenty niezapłacone, w przypadku których upłynęło 90/150 dni od terminu płatności, gdy parametr jest zaznaczony to na liście prezentowane są dokumenty niezapłacone, w przypadku których upłynęło 90/150 dni od terminu płatności we wskazanym miesiącu.
- *Rozliczone* opcja aktywna do zaznaczenia, gdy w filtrze *Płatności* wybrano opcję *Rozliczone/częściowo rozliczone.* Po zaznaczeniu opcji *Rozliczone* będzie możliwe określenie przedziału daty *Od* i *Do,* w ramach którego będzie sprawdzane dokonanie rozliczenia/kompensaty płatności dokumentu.

### Przykład

Faktura FSV wystawiona na dzień 01.02.2017 r. posiadająca trzy płatności, każda z terminem płatności do dnia 01.02.2017 r. Jedna z tych płatności została uregulowana 05.02.2017 r.

Wariant A

Wybrano opcję *Płatności Nierozliczone/częściowo nierozliczone*, *Stan na dzień* datę bieżącą

*Terminowość Przeterminowane, Dni zwłoki* od 10 – FSV zostanie wyświetlona na liście dwukrotnie w kwotach wynikających z płatności nierozliczonych

Wariant R

Wybrano opcję *Płatności Rozliczone/częściowo rozliczone*, *Stan na dzień* datę bieżącą

*Terminowość Przeterminowane, Dni zwłoki* od 3 – FSV zostanie wyświetlona na liście w kwocie wynikającej z płatności rozliczonej

**Data** – pozwala filtrować dokumenty według jednej z dostępnych dat.

Dla rejestru zakupu dostępne opcje to:

- Ewidencji
- Wystawienia
- Wpływu
- Zakupu
- Obowiązek podatkowy u dostawcy
- Prawo do odliczenia

Dla rejestru sprzedaży dostępne opcje to:

- Ewidencji
- Wystawienia
- Sprzedaży
- Obowiązku podatkowego

Możliwe do wyboru zakresy czasowe to:

- Bieżący miesiąc
- Dzień
- Miesiąc
- Rok
- Zakres dat
- Poprzedni miesiąc
- Dowolna

Pozostałe pola służą do wprowadzania odpowiednich zakresów czasowych filtrowania.

**W deklaracji VAT** – pozwala filtrować dokumenty według okresu, w którym dokumenty zostały ujęte na deklaracji VAT. Możliwe do wyboru zakresy czasowe to:

- Bieżący miesiąc
- Miesiąc
- Rok
- Poprzedni miesiąc
- Zakres dat
- Dowolna

**Stawka VAT** – wybór stawki VAT z grupy stawek VAT przypisanej do firmy, w której zalogowany jest użytkownik.

**Parametry VAT** – pozwala filtrować listę według parametrów VAT. Aby przefiltrować listę, należy zaznaczyć parametr w kolumnie *Aktywna*, przy parametrach, które mają zawierać szukane faktury VAT. Listę można przefiltrować według następujących parametrów:

- *Krajowa* z dostępnymi opcjami *Kraj, Taxfree, Podatnikiem jest nabywca*, *Kraj lub Podatnikiem jest nabywca*
- W proporcji z dostępnymi opcjami *Uwzględniać, Nie uwzględniać, Tylko w mianowniku*
- Odliczenia VAT z dostępnymi opcjami *Tak, Nie, Warunkowo*
- VAT-7 z dostępnymi opcjami *Tak, Nie.*

Rodzaj z dostępnymi opcjami *Towary, Usługi, Koszty, Środki trwałe, Środki transportu, Nieruchomości, Usługi rozlicza odbiorca, Towary/Usługi, Paliwo, Zakup kas rejestrujących, Spis z natury*

Uwaga

Na zakładce *VAT-ZD* wyświetlane są dokumenty tylko z rodzajem transakcji *Krajowa.*